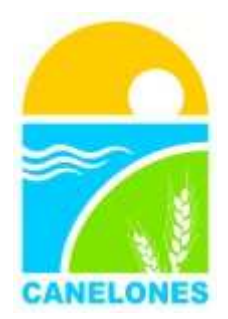

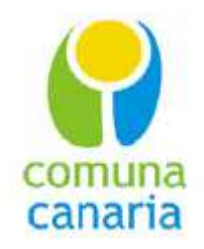

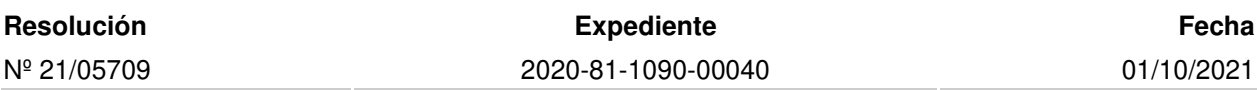

**VISTO**: la Resolución Nº20/05515 de fecha 25/09/2020, cuyo archivo se anexa en actuación 19 del presente, mediante la cual se dispone el cúmplase al Decreto 0010/020 del Órgano Legislativo Departamental de fecha 08/09/2020, referido al Proyecto Normativo del Permiso de Construcción Automático;

## **RESULTANDO**:

**I)** que la Dirección de Gestión Territorial en actuación 20 informa que en base al citado Decreto, en el marco del Proyecto Canelones Innova, se elabora proyecto de reglamentación anexado a la misma, con apreciaciones que se evaluaron pertinentes y necesarias, a efectos de la implementación del nuevo procedimiento Permiso de Construcción.

Asimismo se aclara que el nuevo procedimiento es complementario y se agrega a la Ordenanza de Edificación vigente (Decreto 70/13 y sus modificaciones y reglamentaciones). En tal sentido, corresponde aclarar que por expediente 2020-81-1090-00116, se remitió por Resolución N°20/03121, proyecto de revisión normativa al Legislativo Departamental, la que completa la actualización que acompaña los nuevos procedimientos proyectados;

**II)** que la División Administrativa de la Dirección de Servicios Jurídicos en actuación 22 informa que analizado el proyecto de reglamentación del Decreto 10/20 del 8/9/20 que se anexa a actuación 20 del presente, no merece observaciones jurídicas dentro del contexto del propio Decreto que reglamenta y de la dinámica de tramitaciones al amparo del mismo dentro de la competencia de la Dirección General de Gestión Territorial;

**III)** que en función de lo actuado, la Dirección General de Gestión Territorial en actuación 23 informa que corresponde confeccionar el acto resolutivo pertinente;

**ATENTO**: a lo precedentemente expuesto;

## **EN ACUERDO CON LA DIRECCIÓN GENERAL DE GESTIÓN TERRITORIAL**

## **EL INTENDENTE DE CANELONES**

# **R E S U E L V E:**

**1. APROBAR** la "Reglamentación de Permiso de Construcción Automático" de acuerdo con el Decreto Nº 0010/020 del Órgano Legislativo Departamental de fecha 08/09/2020, Resolución Nº20/05515 de fecha 25/09/2020, la que queda redactada de la siguiente manera:

#### **Capítulo 1. GENERALIDADES**

## **1 Objeto.**

La presente norma reglamenta lo dispuesto por Decreto de Junta Departamental N°0010/020 del 08/09/2020, cuyo cúmplase fue otorgado por Resolución N° 20/05515 de fecha 25/09/2020, definido por artículo 14 de dicho Decreto.

### **2 Complementariedad**.

De acuerdo al artículo 15 el Decreto relacionado, y por tanto la presente reglamentación, son complementarios de la Ordenanza de Edificación, modificativas y concordantes.

### **3 Ámbito de Aplicación**

Todas las gestiones de Permiso de Construcción (Automático o Convencional), se iniciarán por técnico patrocinante, mediante sistema informático, disponible en el sitio web de la Intendencia de Canelones.

Sin perjuicio de lo anterior, la gestión de Permiso de Construcción Automático será de aplicación en los casos establecidos por el artículo 3 del Decreto que se reglamenta.

### **Capítulo 2. INICIO DE LA GESTIÓN**

Para cada trámite se deberá completar los datos solicitados y anexar la documentación pertinente, según se detallará. Será identificado con un número de gestión, suministrado por el sistema informático.

#### **4 Documentación.**

4.1 Toda la documentación se presentará en la gestión mediante archivos digitales formato PDF.

4.2 Eventualmente la Intendencia de Canelones, podrá requerir en cualquier momento al propietario y/o al técnico patrocinante los documentos originales (en soporte papel), a efectos de corroborar su correspondencia con los archivos digitales presentados y declarados en la gestión.

#### **5 Declaración.**

5.1 En la solicitud electrónica, se declarará:

5.2 Los datos y documentación aportados son fidedignos y acordes a la realidad, ajustándose a las especificaciones y normativas departamentales.

5.3 Las construcciones cumplen con los parámetros urbanísticos definidos en el instrumento de ordenamiento territorial correspondiente.

5.4 Las construcciones se encuentran en un todo de acuerdo con la Ordenanza de la Edificación Dec. 70/13, Res 13/06475, sus modificativas y concordantes.

5.5 La instalación sanitaria cumple con los parámetros definidos en la Ordenanza de instalaciones sanitarias Dec. 72/09 Res. 09/03863 y su reglamentación.

5.6 Los niveles naturales de terreno no han sido alterados, o tuvieron modificaciones dentro de los parámetros previstos en la norma.

5.7 En caso de que el declarante incurra en una o varias de las conductas indicadas en el artículo 11 del Decreto, será pasible de aplicación de multas y sanciones comprendidas en los artículos 11, 12 y 13 del Decreto reglamentado, sin desmedro de otras acciones que la Intendencia de Canelones valore realizar.

## **6 Representación y Firmas.**

6.1 Lo declarado por el técnico en la solicitud electrónica será avalado por formulario DESIGNACIÓN DE TÉCNICO PATROCINANTE y CERTIFICACIÓN NOTARIAL DE TITULARIDAD DEL INMUEBLE.

6.2 La designación de técnico patrocinante deberá ser suscrita por titular del bien (o representante debidamente acreditado) y técnico patrocinante, acompañado de certificación notarial de firmas.

6.3 El modelo de certificación notarial se proporcionará por la Dirección General de Gestión Territorial.

### **7 Datos a suministrar en la solicitud electrónica**.

- 7.1 En la solicitud electrónica, se deberá declarar como mínimo los siguientes datos:
- Identificación del bien.
- Identificación del Propietario.
- Identificación del técnico patrocinante.
- Cumplimiento de Parámetros urbanísticos.
- Características del proyecto.
- Antecedentes y tolerancias.
- Sistema constructivo e Instalaciones.
- Información para Liquidación.

#### **8 Documentación anexa.**

8.1 Al inicio de la gestión, junto con la solicitud electrónica, se deberá anexar como mínimo la siguiente documentación:

- Planos, según se requiere en Ordenanza de la Edificación.
- Minuta notarial, según modelo.
- Autorización del propietario
- Declaración Jurada de caracterización urbana, en cumplimiento de Ley N.º 17296, artículo 178.
- Resolución de Viabilidad, de corresponder.
- Informe de afectaciones o parámetros urbanísticos.
- Planos y documentación antecedentes, según corresponda.
- Documentación adicional pertinente a efectos de la gestión.
- Plano propuesta de mensura o PH, de corresponder.

#### **9 Clasificación de modalidad de gestión.**

9.1 De acuerdo a la información proporcionada por el técnico en la solicitud, el sistema informático indicará si corresponde la tramitación según la modalidad de Permiso de Construcción Automático o Convencional.

9.2 La determinación de modalidad de tramitación, se realizará según lo establecido por el artículo 3 del Decreto reglamentado. En régimen Común o Propiedad Horizontal.

9.3 Quedan comprendidas en la modalidad de aprobación automática las regularizaciones de construcciones cuyas características cumplen con los parámetros definidos en los numerales 1 y 2 del artículo 3 del Decreto reglamentado, cuando no existan infracciones o se solicite tolerancia por infracciones denominadas como de menor cuantía o leves, comprendidas en el artículo 29 de la Ordenanza de la Edificación Decreto N°70/2013 y modificativas.

9.4 Sin perjuicio de lo anterior, todas aquellas gestiones que cumpliendo el art. 3, su emplazamiento revista tal complejidad que requiera estudios complementarios, así como si se tratara de proyectos que no se ajusten a los parámetros urbanísticos normativos, deberán ser gestionadas de forma convencional.

9.5 Todos los Permisos de Construcción que no se encuentren incluidos en las determinaciones del art. 3 y 4 del Decreto, serán tramitados por gestión convencional.

## **10 Liquidación y pago de tributos.**

10.1 La liquidación se realizará de acuerdo a los datos declarados en la solicitud electrónica, bajo la responsabilidad del declarante. En el caso de gestión automática aplica lo establecido por el artículo 6 del Decreto reglamentado.

10.2 En ambas modalidades el sistema comunicará mediante notificación al solicitante la liquidación de tributos correspondientes. Quién previamente habrá indicado la forma de pago. Se podrá efectuar pago en línea, por redes de cobranza o convenio.

10.3 En caso de que el pago se realice mediante convenio, la gestión quedará a la espera de efectuarse el mismo. Constatado el pago, se continuará el proceso automático, si así fue determinado.

10.4 Transcurrido plazo de 10 días luego de la notificación, de no constatarse el pago, caducarán las actuaciones y se archivará la solicitud.

10.5 Constatado el pago de tributos en plazo, continuaráel trámite.

10.6 Sin perjucio de las sanciones que pudieran corresponder, de constatarse diferencias respecto a lo declarado en la gestión, corresponderá efectuar reliquidación y no aplicará el art. 6.

## **Capitulo 3. CONTROL DE LA GESTIÓN**

#### **11 Selección de gestiones para control por revisión aleatoria**.

De acuerdo al artículo 9 del Decreto reglamentado, el valor del porcentaje de expedientes seleccionados de forma aleatoria para control, será el que determine la Dirección General de Gestión Territorial.

#### **12 Gestión de control.**

12.1 Los Formularios que no hayan sido seleccionados para control, continuarán su trámite para Aprobación.

12.2 Los Formularios que hayan sido seleccionados para control, se gestionarán como se indica:

- El sistema informático reservará la gestión para control administrativo de documentación aportada y estudio técnico de Gestión Territorial.

- En caso de que de dicho estudio no surjan observaciones para la aprobación o conductas incluidas en el artículo 11 del Decreto reglamentado, el Formulario continuará su trámite para Aprobación automática.

12.3 En caso de que del estudio surjan observaciones para la APROBACIÓN, corresponderá:

- Migrar el formulario a expediente electrónico, para tramitación convencional.

- Realizar reliquidación de acuerdo a lo establecidopor el Capítulo II artículos 19, 20 y 22 del Decreto N° 70/2013 modificativas y concordantes, descontándose el pago ya realizado de tributos.

- Valorar por parte de la Gerencia, si las observaciones o conductas detectadas ameritan la aplicación de sanciones, de acuerdo a los artículos 25 y 26 del Decreto N°70/2013 y Resolución Nº20/03119. De lo cual se dejará constancia, y se continuará con el proceso de aplicación una vez aprobado el permiso.

12.4 Sin desmedro de las instancias de control detalladas en la presente reglamentación, en caso de detectarse alguna irregularidad o conductas indicadas en artículos 11 y 12 del Decreto reglamentado, en cualquier etapa del trámite, la Dirección de Gestión Territorial podrá:

- Ordenar en forma fundada la paralización inmediatade la obra.

- De existir aprobación o habilitación, revocarlas.

- Procesar la aplicación de multas y sanciones, según artículo 13 del Decreto y la presente reglamentación.

### **13 Comisión Técnica.**

13.1 En el caso de que el técnico patrocinante de una gestión Convencional, o un Formulario de gestión que haya sido seleccionado para control, sea funcionario de la Intendencia de Canelones, el estudio técnico se realizará en Comisión Técnica.

13.2 Dicha Comisión Técnica estará conformada por tres funcionarios profesionales, quién realizará un informe único.

### **14 Evaluación de conductas pasibles de sanción y multas.**

14.1 En caso de detectar conductas pasibles de sanción y multas, corresponderá informe de la gerencia de Gestión Territorial conteniendo:

14.2 Descripción y valoración de las observaciones y de las conductas comprendidas en el artículo 11 del Decreto reglamentado, así como las comprendidas en los artículos 25 y26 del Decreto N°70/2013 y Resolución Nº 20/03119.

14.3 Descripción de las sanciones y monto de multas que son pasibles de aplicación sobre los declarantes.

14.4 Corresponderá notificar a los declarantes de lo actuado, otorgando plazo para presentación de descargos.

14.5 La Dirección de Gestión Territorial, informará sobre la pertinencia de aplicación de multas y sanciones, según artículo 13 del Decreto reglamentado y de la Ordenanza de Edificación, para su consideración por el Intendente o el legislativo, según corresponda.

## **Capitulo 4. INSTANCIA DE APROBACIÓN Y HABILITACIÓN**

#### **15 Aprobación automática.**

15.1 Corresponde la Aprobación automática cuando:

- El Formulario no haya sido seleccionado para control.

- En el estudio técnico de control aleatorio no se hayan planteado observaciones o conductas incluidas en el

artículo 11 del Decreto reglamentado.

15.2 El sistema informático aplicará a los planos digitales en formato PDF un sellado digital de aprobación, incluyendo un código QR para verificación.

15.3 Se efectuará la aprobación por declaración del técnico de planos de ubicación, albañilería y sanitaria, y se dejará registro de los planos de estructura y detalles constructivos.

## **16 Condiciones de la Aprobación y Habilitación**.

16.1 La Aprobación en la modalidad de Permiso de Construcción Automático, se encontrará sujeta a las siguientes condiciones:

16.2 La Aprobación se sustenta en lo declarado por el solicitante, siendo su exclusiva responsabilidad y deslindando de toda responsabilidad a la Intendencia de Canelones.

16.3 En caso de que se haya solicitando tolerancia a infracciones a la normativa, de carácter mínimas o leves y sin afectación a terceros, la Aprobación y la Habilitación serán en carácter precario, revocable y sujeta a lo establecido por el artículo 32 de la Ordenanza de Edificación.

16.4 En caso de que se gestione adicionalmente incorporación o modificación de régimen de Propiedad Horizontal se efectuará una APROBACIÓN CONDICIONADA. Dicha aprobación deberá contar con aval de proyecto de mensura por parte del Área Fraccionamiento, a través de informe en expediente electrónico, previo a poder dar inicio a las obras. A tales efectos, una vez integrado a expediente electrónico, se enviará a la oficina de Fraccionamientos, para informe correspondiente.

### **17 Aprobación con Tolerancias.**

17.1 En el caso de existir infracciones a la normativa departamental descriptas en el art.10 del Decreto reglamentado y que por razones fundadas no sea posible proceder a su adecuación, se podrá solicitar tolerancia.

17.2 Adicionalmente, se indicará en planos la referencia a estas situaciones de infracciones.

17.3 Si las tolerancias solicitadas fueran de carácter medias o relevantes, no podrá continuarse con el procedimiento automático, y aplicará procedimiento convencional de estudio de la gestión.

#### **18 Plazos**

18.1 La aprobación automática quedará vigente 24hs después de acreditado el pago de la misma.

18.2 En el caso de que en la gestión se haya solicitado solamente Regularización de obras, se otorgará un plazo de 30 días corridos, contados a partir de la notificación, para la presentación de solicitud de inspección final, documentación correspondiente a la inspección de obras y pago de tributos correspondientes.

18.3 En cualquier otro caso, se otorgarán los plazos indicados en artículo 8 de la Ordenanza de Edificación.

18.4 Cumplidos los plazos establecidos, sin que se haya solicitado la Inspección Final, para la prosecución del trámite deberá solicitarse reválida de la gestión y abonarse los tributos correspondientes, de acuerdo a lo dispuesto por artículo 23, literal L de la Ordenanza de Edificación. Corresponderá presentar formulario de documentación sustitutiva conteniendo la solicitud de revalida y cédula catastral actualizada (si se registra avance de obras).

## **19 PLANOS SUSTITUTIVOS**

19.1 En caso de que durante la ejecución de obras existan cambios que no afecten sustancialmente las condiciones de la Aprobación, el técnico patrocinante presentará mediante Formulario de Doc. Sustitutiva la nueva versión de planos, indicando la veracidad de lo ejecutado en obra.

19.2 Una vez presentado el Grafico Veraz corresponderá:

- Si el permiso tuvo aprobación automática: corresponde presentar una nueva solicitud electrónica de permiso. Los gráficos aprobados y el expediente en curso se declararán como antecedentes aprobados. De acuerdo al avance de obras se deberá seleccionar el tipo de tramite (ampliación, reforma, etc.).

Se generará un nuevo expediente, por el cual se continuarán actuaciones, agregando a éste el inicial como antecedente.

En esta nueva solicitud electrónica, deberán declararse para la reliquidación de derechos la variación de áreas y servicios, entre el antecedente aprobado y la nueva gestión.

- Si el tipo de trámite es convencional: Se incorporarán nuevos gráficos al expediente, correspondiendo posterior estudio técnico, y procedimiento de estilo.

En todos los casos se reconocen los derechos ya abonados en el expediente inicial.

## **20 CAMBIO DE FIRMA TÉCNICA**

20.1 Si el permiso tuvo aprobación automática: corresponde presentar una nueva solicitud electrónica de permiso. Los gráficos aprobados y el expediente en curso se declararán como antecedentes aprobados. De acuerdo al avance de obras se deberá seleccionar el tipo de tramite (ampliación, reforma, etc.).

- Se generará un nuevo expediente, por el cual se continuarán actuaciones, agregando a éste el inicial como antecedente.

- Se reconocerán los derechos ya abonados en el expediente inicial.

20.2 Si el tipo de trámite es convencional: Se presentará el formulario de documentación sustitutiva, conteniendo solicitud de cambio de patrocinio técnico, correspondiendo posterior estudio, y procedimiento de estilo.

#### **21 INSPECCIÓN FINAL (IFO).**

Es el acto inspectivo realizado por funcionario de la Intendencia de Canelones, asignado por la Dirección de Gestión Territorial, con título profesional de arquitecto o ingeniero civil, al padrón de referencia, a las construcciones, instalaciones y demás elementos en el padrón y su entorno.

21.1 Solicitud de inspección.

21.2 En la instancia de solicitud de inspección, el solicitante deberá presentar la siguiente documentación:

21.3 Formulario de documentación sustitutiva, conteniendo solicitud de inspección, firmado y con timbres profesionales, abonando los tributos correspondientes.

21.4 Cédula catastral, dando cumplimiento a Ley N.º 17296, artículo 178.

21.5 De corresponder al caso, constancia de habilitación vigente de la Dirección Nacional de Bomberos.

21.6 Planos impresos en papel aprobados.

21.7 Al momento de solicitar la Inspección Final Obligatoria, deberá tener contribución inmobiliaria al día.

#### **22 Objeto de la Inspección**

La inspección de obras tiene por objeto verificar:

- la correspondencia de gráficos aprobados con las obras ejecutadas;

- el cumplimiento de los Parámetros Urbanísticos que figuran en el documento "Información Territorial y Afectación Urbanística".

- Las condiciones de implantación de acuerdo al proyecto aprobado (declaración de destinos, infracciones, tolerancias, etc.)

- Que las obras estén terminadas y con aptitud de habitabilidad para el destino declarado.

- Adicionalmente, se deberá contemplar la existencia de infracciones con afectaciones a terceros que no hayan sido declaradas o adecuadamente subsanadas, así como posibles servidumbres de luces y vistas generadas.

22.1 Procedimiento de Inspección.

- Se dará aviso previo al solicitante del día en que se prevé realizar la inspección. Se deberá aguardar la llegada del funcionario inspector, a efectos de facilitar el libre acceso al predio y a la totalidad de los elementos en el mismo.

- El funcionario inspector podrá recorrer, tomar mediciones y registrar el estado de las obras, pudiendo requerir la apertura de tapas, puertas, puntos de inspección de instalación sanitaria o el retiro de elementos que obstaculicen el libre acceso o inspección de las obras o parte de ellas, siendo responsabilidad del titular la apertura de los puntos requeridos.

22.2 Características del informe de inspección.

Finalizada la inspección, el funcionario confeccionará un informe, que deberá incluir, al menos, los siguientes aspectos:

- Identificación del predio (padrón, localidad/rural).

- Destino declarado de las obras.
- Informar fecha y hora de la inspección.

- Informar sobre correspondencia de los recaudos aprobados con lo inspeccionado. De no existir observaciones para la Habilitación, indicarlo expresamente.

- Informar correspondencia de gráficos y obrados con informe de afectaciones.

- Informar respecto a las condiciones de Habitabilidad de la edificación.

- En caso de no constatarse correspondencia, describir las observaciones correspondientes.

- Informar la existencia de infracciones con afectaciones a terceros que no hayan sido declaradas o adecuadamente subsanadas, así como posibles servidumbres de luces y vistas generadas.

22.3 Informe de inspección, con observaciones.

- En caso de que del informe de inspección surjan observaciones, la Gerencia de Gestión Territorial procederá a su evaluación.

- En caso de subsanarse las observaciones, corresponderá procedimiento de Habilitación.

- La Gerencia podrá requerir al técnico patrocinante la presentación de documentación complementaria a efectos de subsanar observaciones o de eventuales descargos; así como determinar la necesidad de nuevas inspecciones de obras en virtud de la magnitud de las observaciones constatadas.

22.4 Informe de inspección, sin observaciones.

De no surgir observaciones, se continuará con la instancia de Habilitación de las Construcciones.

## **23 HABILITACIÓN DE LAS CONSTRUCCIONES**

23.1 Luego del informe de habilitación se procederá al sellado y rubricado de los gráficos impresos, para su posterior digitalización e incorporación al expediente electrónico.

23.2 De tratarse de régimen de PH, posteriormente continuará con procedimiento de incorporación/modificación de PH de estilo.

## **24 MIGRACIÓN DE FORMULARIOS O PERMISOS DE CONSTRUCCIÓN EN TRAMITE**

24.1 Luego de encontrarse disponible el nuevo procedimiento de Permiso de Construcción, si existieran formularios en trámite por la modalidad anterior, el técnico patrocinante dispondrá de un plazo de 30 días para optar continuar el trámite por la modalidad iniciada, o en caso contrario, solicitar el archivo de dicho formulario e iniciar la gestión por la nueva modalidad.

Este procedimiento incluye tanto a las gestiones que por sus características cumplan las condiciones para su aprobación automática, como aquellas que requieran de estudio convencional.

24.2 Aquellos permisos de construcción que se hayan iniciado en la modalidad anterior, que aún no se encuentren aprobados y que reúnan las condiciones para acceder a su tramitación mediante aprobación automática, podrán optar por continuar la gestión en la modalidad iniciada o migrar al nuevo procedimiento.

De optar migrar al nuevo procedimiento, el técnico deberá iniciar la gestión bajo la nueva modalidad. Al momento de elegir la forma de pago, deberá optar por el pago mediante convenio, y agregar como archivo adjunto el boleto de pago con el que se abonó el trámite iniciado por la modalidad anterior . De este modo se validaran las tasas ya abonadas, no correspondiendo el descuento del 50% de las tasas por tratarse de una migración.

Una vez el técnico cuente con el nuevo número de expediente de permiso de construcción, deberá informarlo a las Gerencias a efectos de archivar al trámite iniciado por la modalidad anterior.

**2.- ENCOMENDAR** a la Dirección de Gestión Territorial para que a través de ATIC coordine las publicaciones correspondientes en la web y la comunicación a Teleatención Ciudadana.

**3.- ENCOMENDAR** a la Dirección General de Comunicaciones realice las publicaciones correspondientes en el Diario Oficial.

**4.- POR GERENCIA DE SECTOR DESPACHOS Y ACUERDOS,** incorpórese al Registro de Resoluciones, comuníquese a la Junta Departamental, a la Dirección General de Gestión Territorial, al Gabinete Territorial, a la Agencia de Promoción a la Inversión y a todos los Municipios y siga a la Dirección General de Comunicaciones y a ATIC. Cumplido, vuelva a la Dirección General de Gestión Territorial.

**Resolución aprobada en Acta 21/00475 el 01/10/2021**

- **Firmado electrónicamente por Yamandu Orsi**
- **Firmado electrónicamente por Silvana Nieves**
- **Firmado electrónicamente por Sergio Ashfield**
- **Firmado electrónicamente por Loreley Rodriguez**